Met deze HOWTO kunt u de Venton ontvanger via de RS232 poort serieel herstellen.

Gebruik een nul‐modem kabel tussen uw PC en de Venton ontvanger. Indien u geen Seriële aansluiting meer heeft op uw PC kunt u ook een USB‐>Serieel adapter gebruiken. Controleer de COM‐poort nummer van de USB adapter via apparaatbeheer.

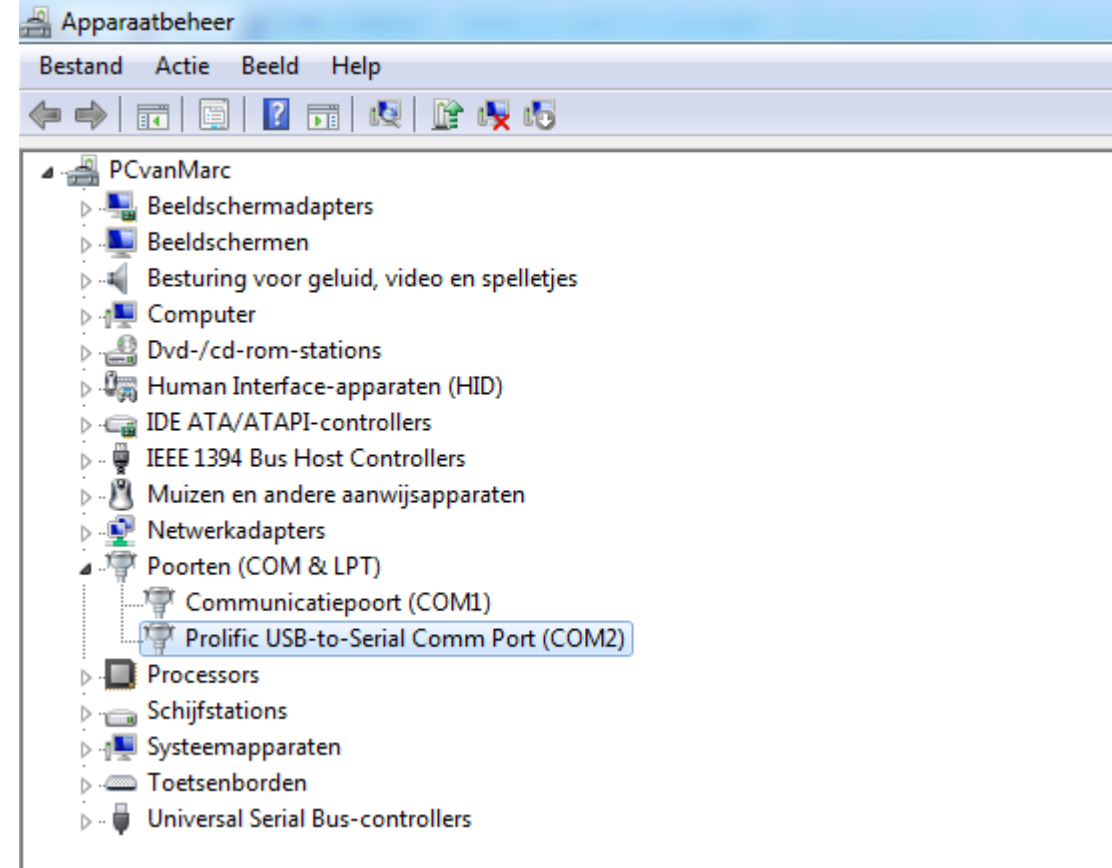

Bij deze PC is de USB adapter dus COM2, onthoud dit voor later.

Indien u Windows XP gebruikt kunt u het programma Hyperterminal standaard vinden in de map Bureau accessoires, Communicatie, Hyperterminal.

Voor Vista en Windows 7 gebruikers kunt u Hyperterminal HIER downloaden. Pak het programma hypertrm.exe en de hypertrm.dll file uit en plaats deze in dezelfde map bij voorkeur op de root van C:\

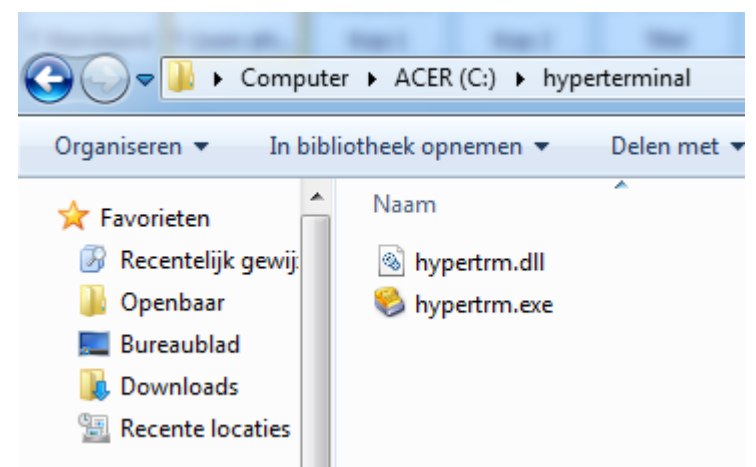

Start nu het programma hypertrm.exe door hierop te dubbelklikken.

U krijgt nu volgend scherm te zien:

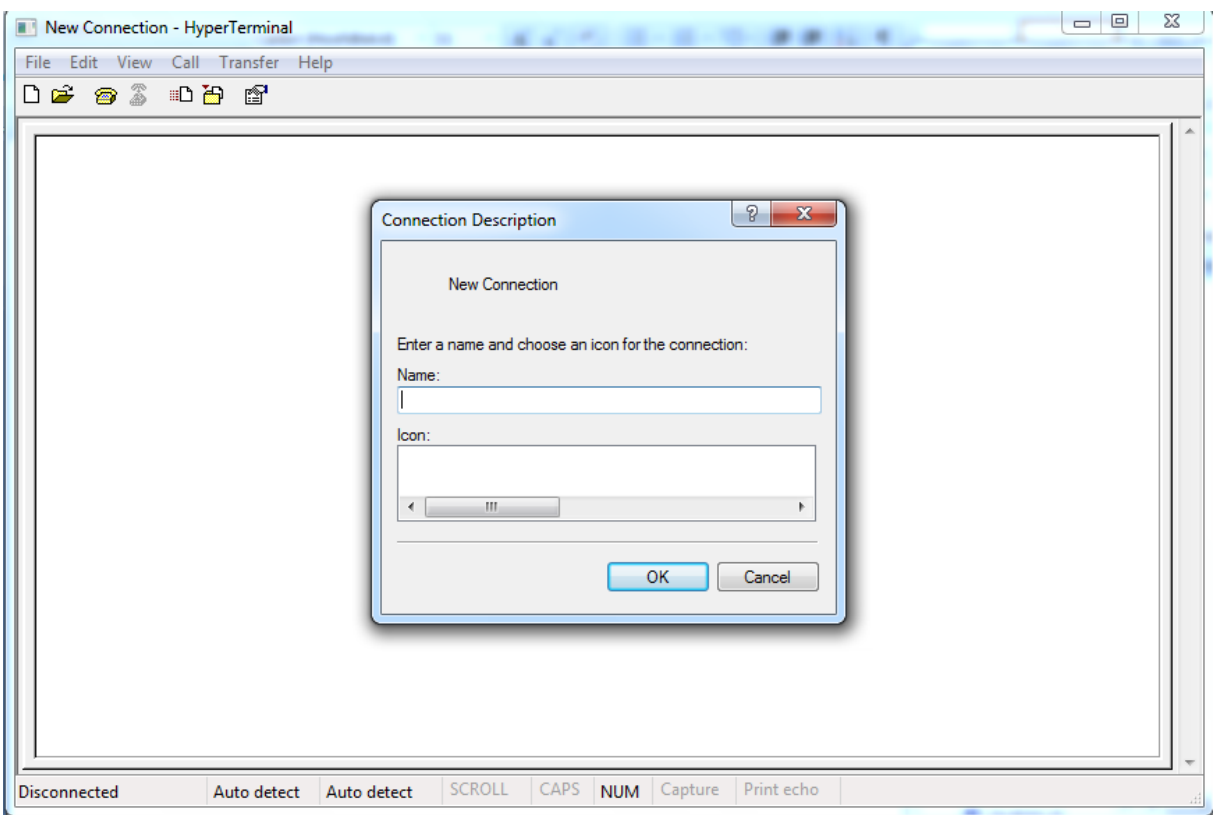

Bij Name: typt u gewoon de naam van de verbinding bijvoorbeeld: venton

U kunt bij Windows XP ook nog een icoon naar keuze selecteren, voor Vista en Windows 7 is dit niet nodig.

Druk nu op OK en dan krijgt u volgend scherm:

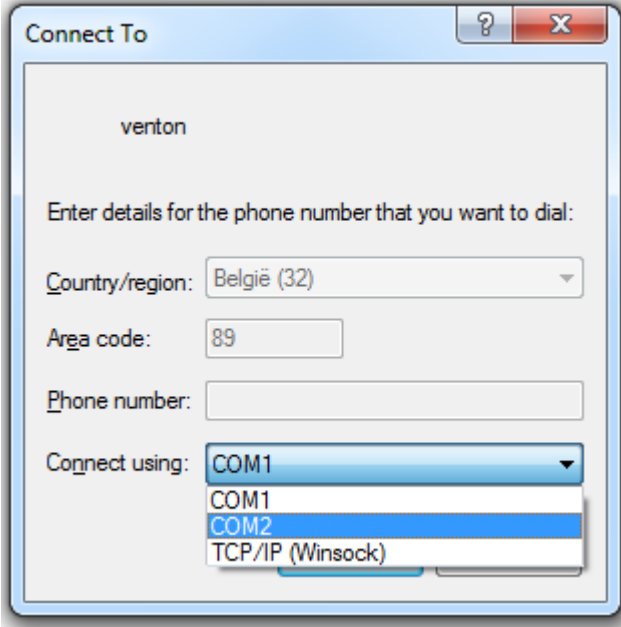

Kies nu de COM‐poort nummer zoals u die daarstraks bij Apparaatbeheer gecontroleerd heeft (in dit voorbeeld dus COM2).

Stel in het volgende scherm de volgende eigenschappen in:

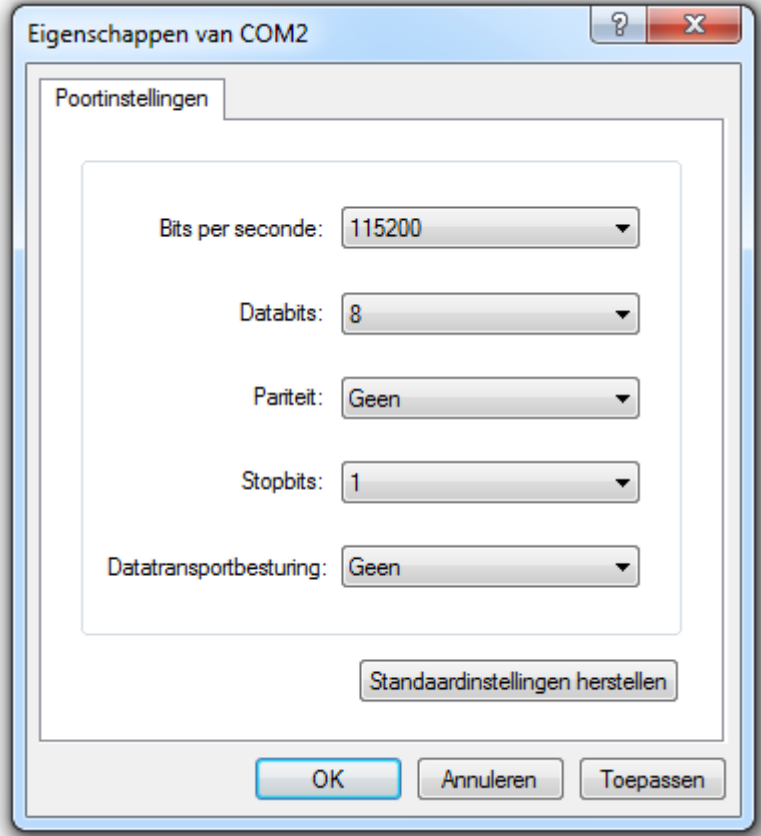

Bits per seconde = 115200 Data flow control – Datatransportbesturing = Geen (of No)

In het hoofdscherm kiest u nu bij "Transfer" voor de optie "Send file"

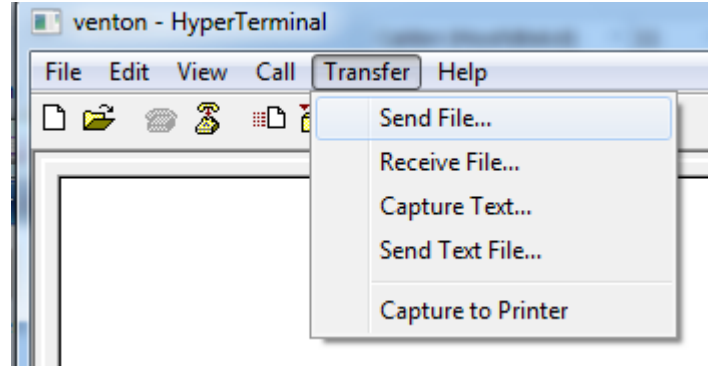

Sluit de ontvanger met de nulmodem kabel aan, maar laat de hoofdschakelaar achterop uit staan. In het volgende scherm kunt u de firmware file selecteren (via Browse) die u naar de ontvanger wilt sturen.

Bij protocol moet u kiezen voor "Zmodem with Crash Recovery"

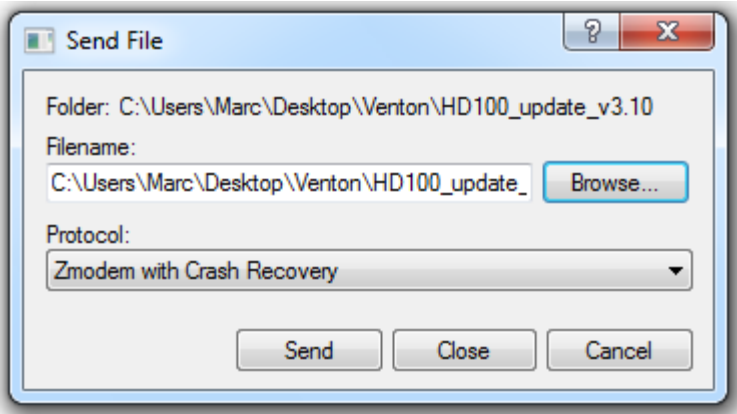

Druk op "Send"

Schakel dan de ontvanger aan met de hoofdschakelaar en druk vervolgens op het frontpaneel op de ON toets.

U zult het verloop van de verzending kunnen zien op het volgende scherm (iets afwijkend, dit is een Duitse versie van Hyperterminal):

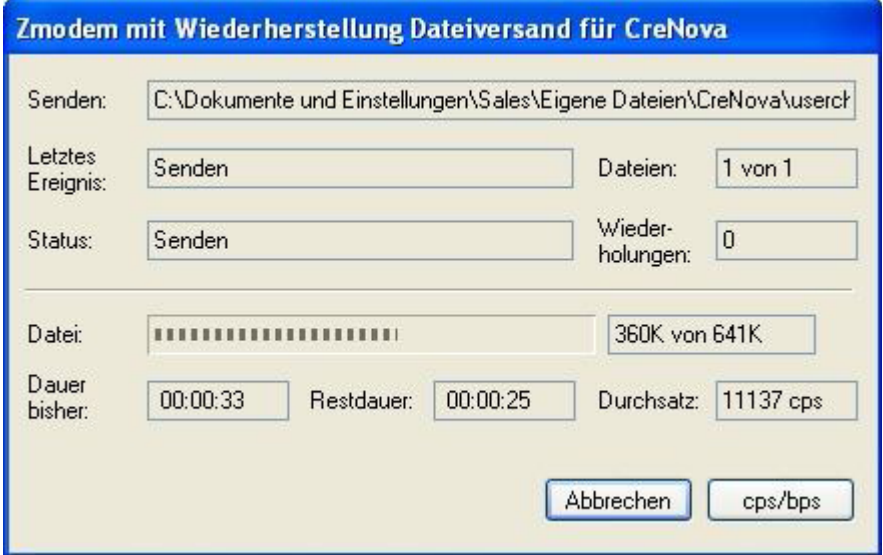

Nadat de file verzonden is moet u wachten totdat de ontvanger vanzelf opnieuw gaat opstarten, nu kunt u Hyperterminal afsluiten en de kabel los nemen van de ontvanger.

Gefeliciteerd, uw Venton werkt nu weer als voorheen en u kunt in de toekomst weer uw updates via de USB stick inladen.

©2010‐10‐10 – M\_Z